#### TUTO PASS PLUS ADHERENT

Aller sur le site<https://www.passplus.fr/> Puis cliquer sur créer un compte

**■ passplus.fr/Beneficiaire/LandingPage.aspx?ReturnUrl=%2fBeneficiaire%2findex.html** 

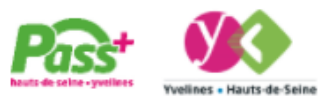

# La carte des jeunes dans les Départements des Hauts-de-Seine et des Yvelines

Le Pass+ accompagne les jeunes de l'entrée à la 6<sup>e</sup> à la majorité et leur permet de bénéficier de multiples avantages. En savoir plus

Les inscriptions sont ouvertes jusqu'au 31 Mai 2021.

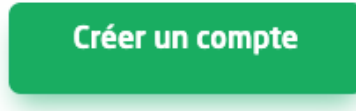

(b) Découvrir en vidéo

Saisir votre adresse mail, puis choisir un mot de passe Confirmez votre mot de passe puis cocher « Je ne suis pas un robot » Cliquer sur créer mon compte

## Créer un compte Pass+

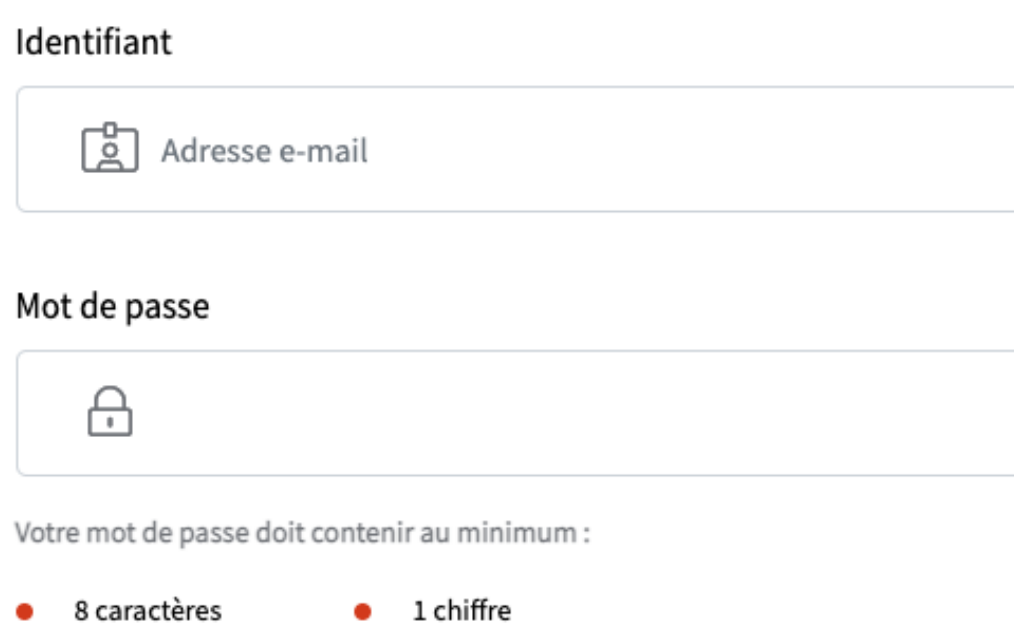

1 lettre 1 majuscule  $\bullet$ 

#### Confirmation du mot de passe

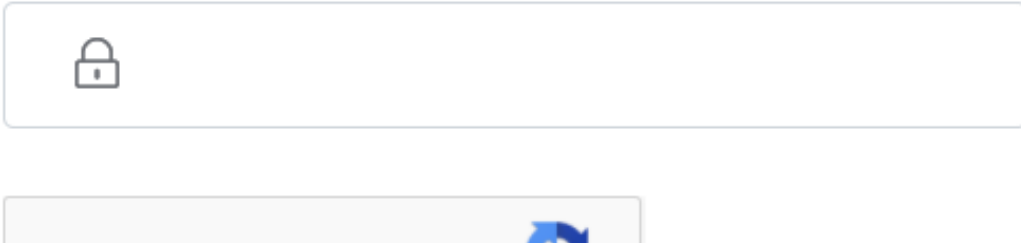

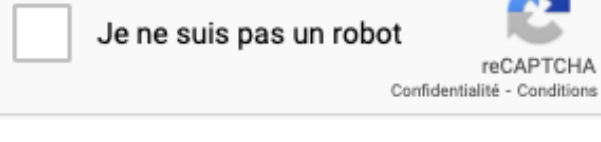

Créer mon compte

Vous recevrez ensuite un mail pour confirmer votre adresse Allez sur votre mail et cliquer sur « Confirmer mon adresse mail »

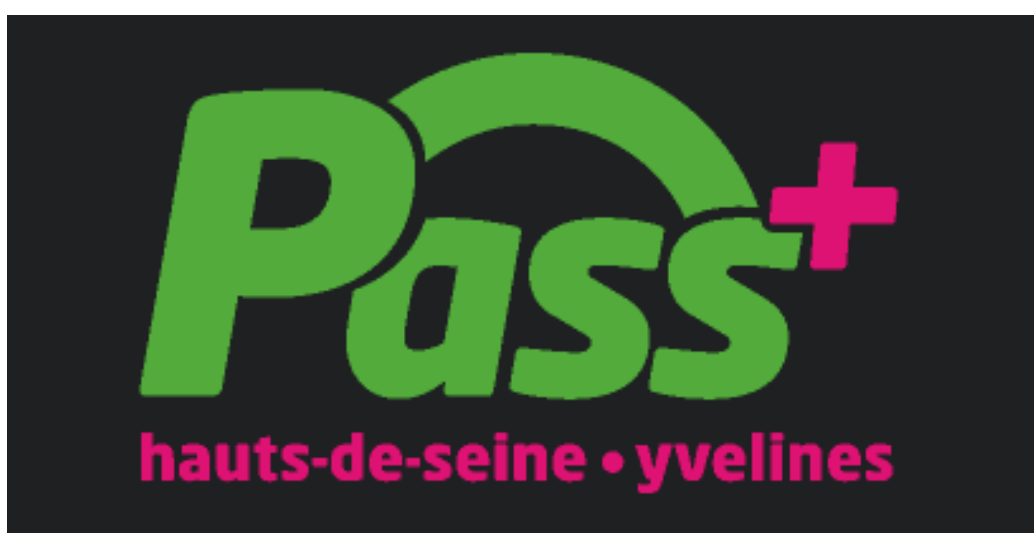

# Bonjour,

Vous venez de créer votre compte Pass+, pour l'activer, confirmez votre adresse e-mail en cliquant ci-dessous:

Confirmer mon adresse e-mail

Pour des raisons de sécurité ce lien est valable 15 jours.

Retourner sur le site<https://www.passplus.fr/> puis connectez-vous à votre profil avec l'adresse mail et le mot de passe utilisés précédemment.

Vous devez ensuite créer un profil pour chaque enfant.

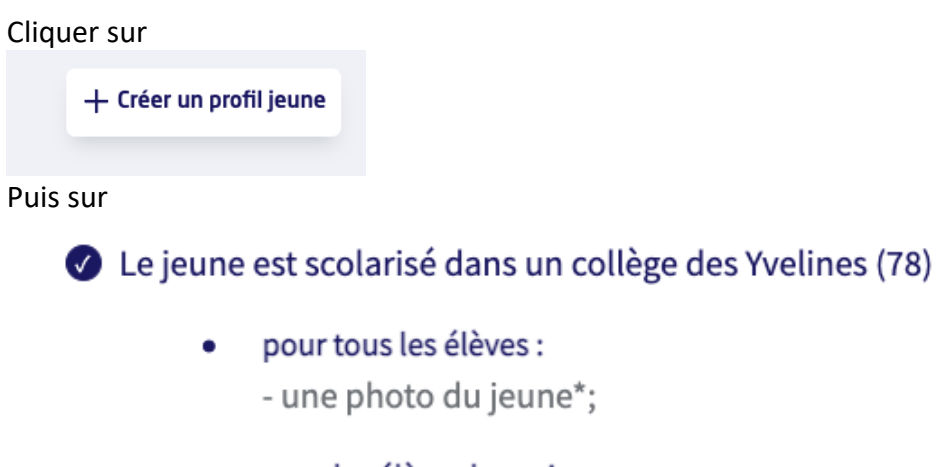

- pour les élèves boursiers :  $\bullet$ 
	- une attestation de bourse;

Saisir la civilité, nom, prénom et date de naissance de l'enfant.

Puis vous devez charger une photo d'identité de l'enfant

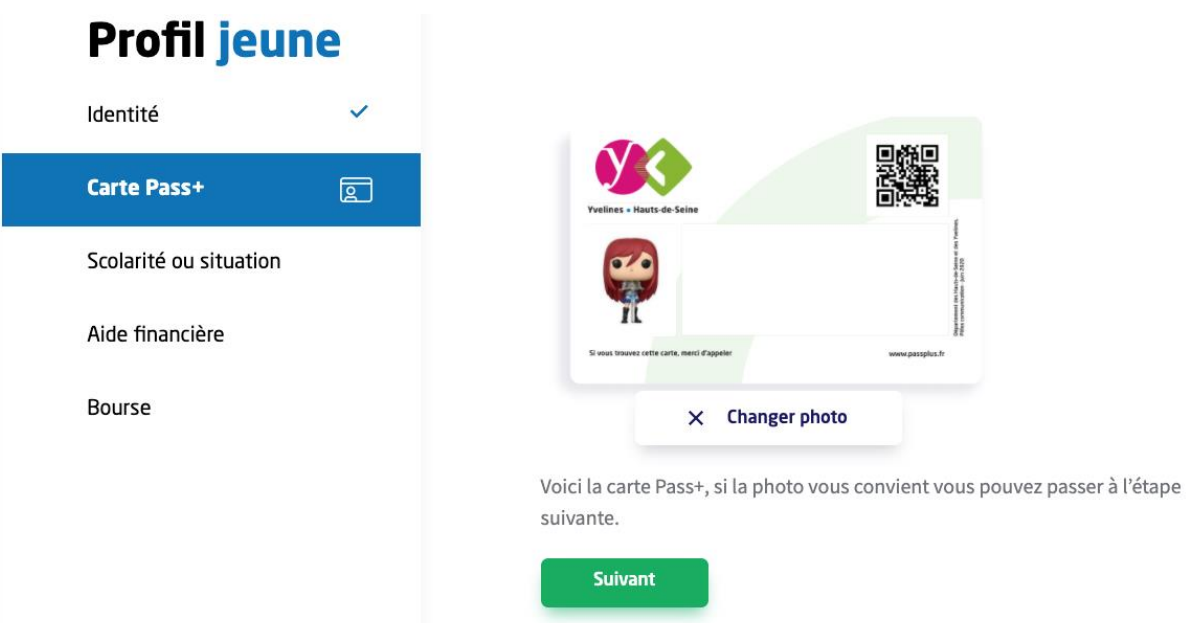

Sélectionner ensuite la commune, le nom du collège et la classe :

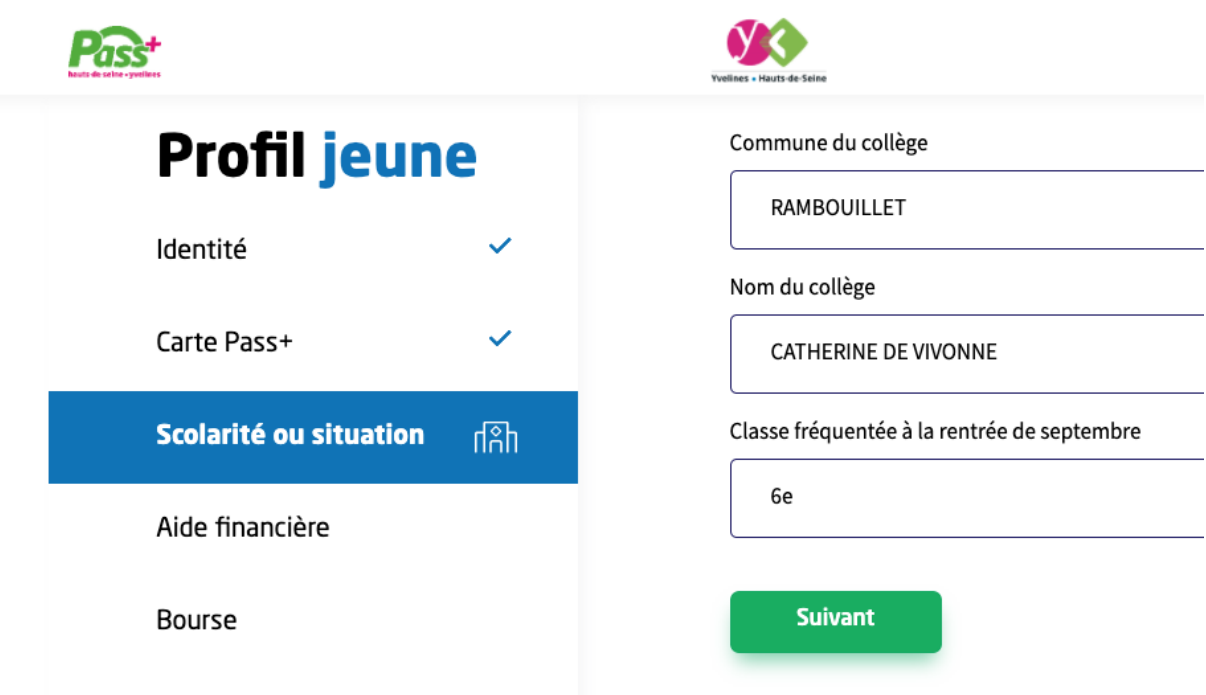

Puis cliquer sur « Oui » à la question suivante :

Le Pass+ propose une aide financière pour les activités extrascolaires :

80 € à répartir entre le sport et la culture (jusqu'à 100 € pour les boursiers).

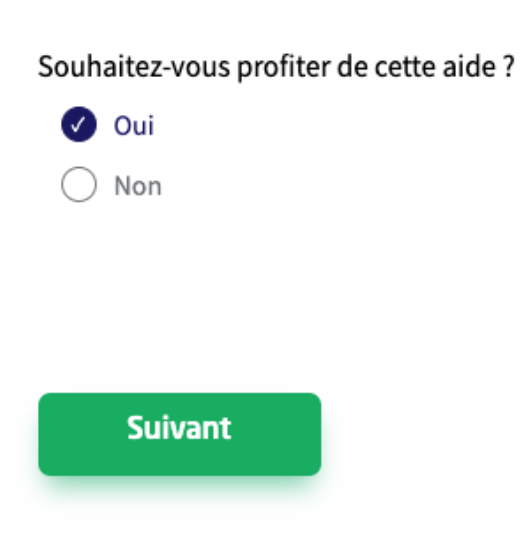

Vous devez ensuite attendre quelques jours que votre dossier soit validé par l'organisme et par le collège.

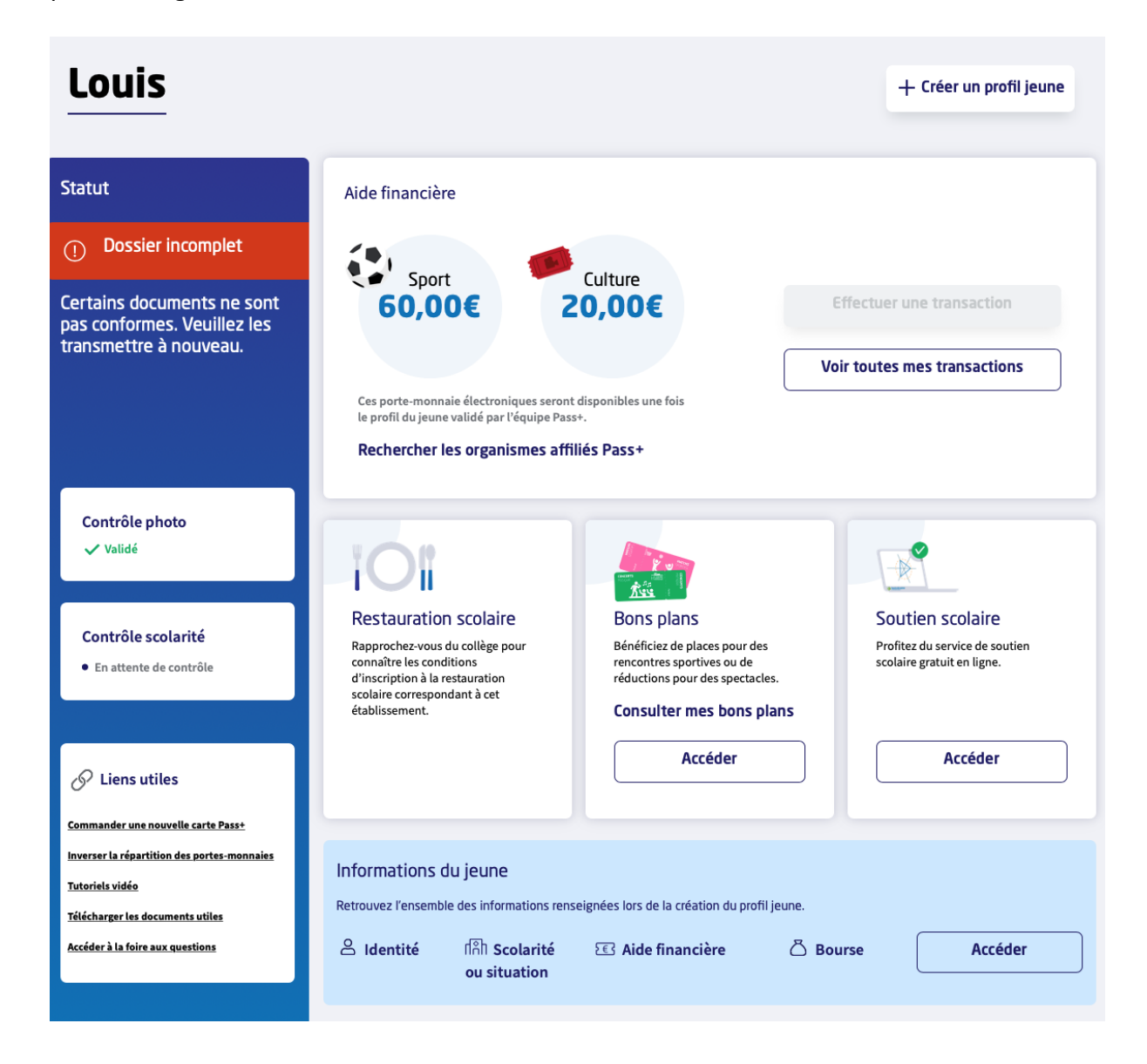

Une fois votre profil validé, vous pouvez bénéficier de l'aide financière

Pour cela, cliquer sur « Effectuer une transaction »

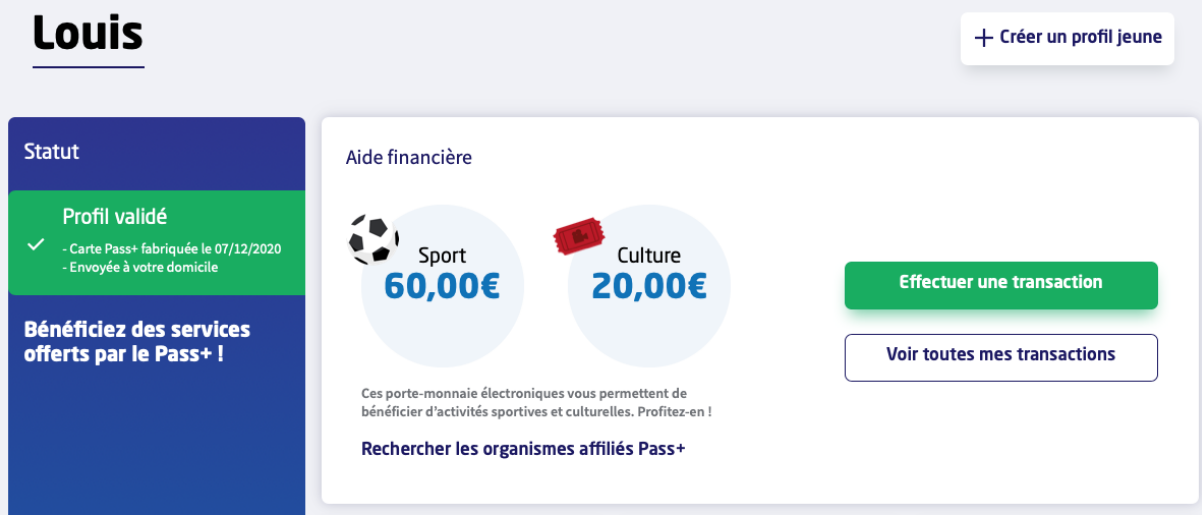

Puis sélectionner l'option :

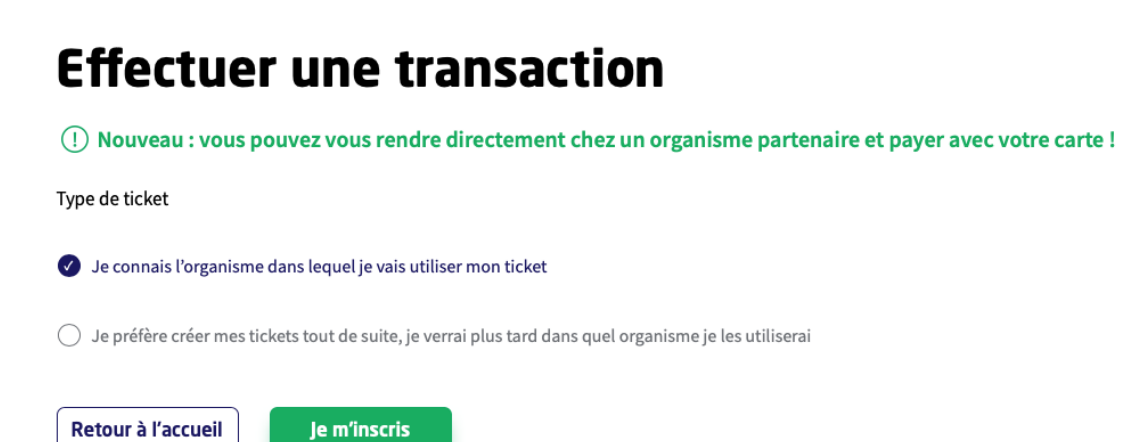

Sélectionner l'organisme :

## Effectuer une transaction par ticket affectée à un organisme

### **Recherche de l'organisme**

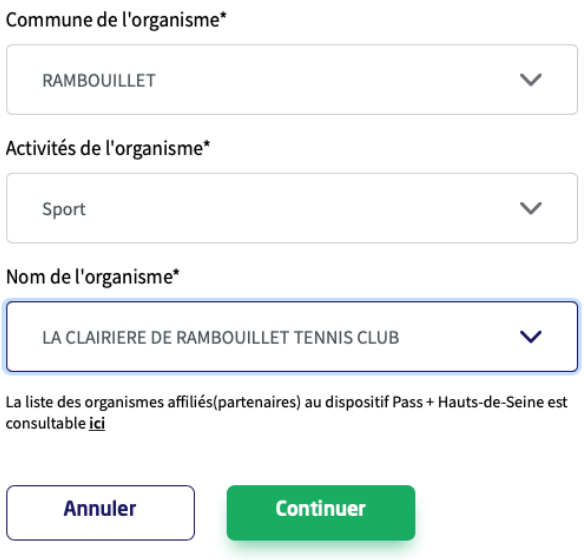

Puis le montant de la transaction :

### Effectuer une transaction par ticket affectée à un organisme

#### **Création Ticket - Organisme choisi : LA CLAIRIERE DE RAMBOUILLET TENNIS CLUB**

Il me reste 60,00 € de tickets à générer

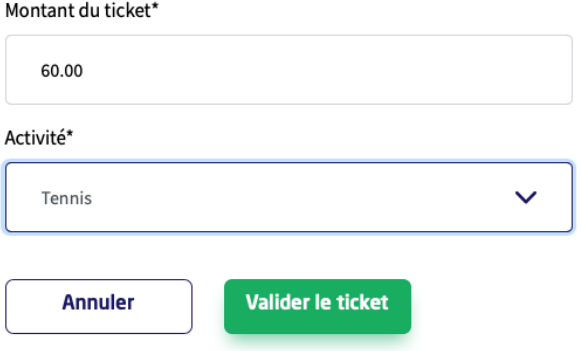

Voilà, votre ticket est crée, vous pouvez ensuite l'imprimer

### Effectuer une transaction par ticket affectée à un organisme

#### **Création ticket**

Félicitation ! Votre ticket de 60.00€ a bien été généré. Vous pouvez dès à présent imprimer votre ticket.

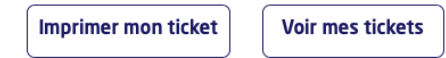

Vous pourrez utiliser ce ticket lors du règlement de votre adhésion.

ents des Hauts-de-Seine et des Yvelines : votre ticket Pass loisirs № 2201211082438 Nom IORDACHE Louis 60,00€ 2201211082438 Ticket SPORT valable jusqu'au 30/06/2021 hauts-de-seine • yvelines LA CLAIRIERE DE RAMBOUILLET TENNIS CLUB